# **Perguntas Mais Freqüentes (FAQs)**

## Informações Gerais do Curso

### **P. Quais materiais do curso são necessários?**

R. Cada participante recebe um caderno de anotações para inserir notas durante o curso.

### **P. Quanto do curso é presencial e quanto é** *on-line***?**

R. Os Professores Participantes têm 2 horas de pré-trabalho *on-line* antes do curso se iniciar, 12 horas no ambiente presencial e 22 horas de trabalho *on-line*. Os Professores Multiplicadores têm 2 horas de pré-trabalho *on-line* antes do curso se iniciar, 14 horas de formação presencial e 24 de trabalho *on-line*.

### **P. Qual é a duração da parte** *on-line* **do curso?**

R. Uma semana antes da parte presencial do curso, os participantes tem acesso ao conteúdo do Módulo de Orientação. A aprendizagem on-line do Módulo de Orientação leva aproximadamente duas horas. Depois da parte presencial do curso, os participantes têm nove semanas para completar o curso, em média aproximadamente 5 a 7 horas de trabalho por semana.

### **P. Eu tenho que estar conectado à Internet durante toda a parte on-line do curso?**

R. Ao longo dos módulos, o currículo identifica pontos onde os participantes podem completar o trabalho *off-line*. O tempo *off-line* inclui trabalhar em uma aplicação. Você precisa estar *on-line* para analisar as atividades e se engajar nas discussões.

### **P. São requeridos momentos agendados de reunião** *on-line* **para as sessões de chat ou outras atividades?**

R. Não. Todo o trabalho do curso é completado no ritmo de cada participante. O facilitador do curso especificará as horas de atendimento. Você pode se comunicar por chat ou fazer perguntas durante as horas de atendimento e saber que o facilitador está disponível *on-line* para responder seus comentários ou questões.

### **P. Em que tipos de atividades eu participarei?**

R. Durante ambos os componentes do curso: presencial e *on-line*, você desenvolve um plano de unidade que inclui Questões Estruturais de Currículo, conteúdos e objetivos, um plano de avaliação, acomodações para diversos estilos de aprendizagem e procedimentos de ensino. Você usa uma variedade de auto-avaliações para refletir sobre a qualidade do que você produz e para fornecer feedback aos seus colegas durante as discussões de Atividade em Dupla. Participa em discussões com seus colegas sobre práticas pedagógicas e desenvolve uma variedade de avaliações e outros materiais de suporte para avaliar e dar suporte à aprendizagem de habilidades do século XXI dos alunos. Você cria uma publicação, um blog, uma apresentação multimídia e um wiki e depois usa um desses formatos para criar um exemplo do aluno para fazer parte de sua unidade. Finalmente, você demonstra sua unidade e materiais de suporte

compartilhando o que criou com seus colegas.

### **P. Quem atua como professor-facilitador durante o curso?**

R. Quem atua como professor-facilitador no curso ao Professor Multiplicador é o Professor Multiplicador Sênior. Quem atua como professor-facilitador do curso ao Professor Participante é o Professor Multiplicador. O professor-facilitador completou com sucesso o trabalho do curso relacionado à atuação do facilitador na parte presencial e *on-line* do curso. O professor-facilitador também têm acesso à Comunidade de Formação Continuada do Essencial *On-line* que fornece suporte a ele ao longo de seus cursos.

### **P. Como eu posso comunicar minhas questões e preocupações ao meu facilitador?**

R. O professor-facilitador do curso respondem às mensagens dos participantes ou e-mails em 48 horas (2 dias). Além disso, cada professor-facilitador estabelece horas de atendimento. Você pode se comunicar por chat ou fazer perguntas durante as horas de atendimento e saber que o professor-facilitador está disponível *on-line* para responder seus comentários ou questões.

### **P. Eu não me lembro do meu nome de usuário. O que devo fazer?**

- R. Após se matricular, você pode resgatar seu *Login* de usuário usando o método automático da Página de *Login* do curso. Quando você usa esse método, sua informação é enviada para seu endereço de e-mail. Para usar esse método:
	- 1. Visite a Página de Login do curso: <http://teachonline.intel.com/br/login/>
	- 2. Encontre o botão Sim, preciso de ajuda para fazer Login.
	- 3. Entre com seu endereço de e-mail e depois clique em OK.

**NOTA:** Se você tentou o método de restauração automático de nome de usuário e senha e você ainda está tendo problemas para efetuar *login*, contate sua RTA para ajuda.

### **P. Eu não lembro a minha senha. O que devo fazer?**

- R. Após se matricular, você pode resgatar sua senha usando o método automático da Página de *Login* do curso. Para usar esse método:
	- 1. Visite a Página de Login do curso: <http://teachonline.intel.com/br/login/>
	- 2. Encontre o botão **Sim, preciso de ajuda para fazer** *Login***.**
	- 3. Entre com seu nome de usuário e depois clique em **OK.**
	- 4. Se você não sabe seu nome de usuário, você pode entrar com seu endereço de email.

**NOTA:** Se você tentou o método automático de restauração de nome de usuário e senha e você ainda está tendo problemas para efetuar login, contate sua RTA para ajuda.

### **P. Eu posso mudar minha senha e nome de usuário?**

R. Você pode mudar a senha em sua configuração de perfil, a qualquer momento. Vá para a **Página Inicial** e clique no link **Atualizar Perfil.** Note que você será solicitado a confirmar se o campo descrição está preenchido; você pode querer incluir informação

sobre o nível ou ano para o qual você leciona. Para mudar seu nome de usuário, contate sua RTA.

### **P. Que sistema de gerenciamento é usado para esse curso?**

R. Esse curso usa o sistema de gerenciamento Moodle\*. O sistema Moodle amplamente usado é um completo ambiente *on-line* para cursos baseados na Internet, planejados usando princípios pedagógicos, para ajudar os educadores a criarem comunidades de aprendizagem *on-line* efetivas.

## Requisitos do Curso e Acessando Seu Curso

### **P. Quais conhecimentos básicos de computador e pré-requisitos de desempenho eu devo atender antes de participar desse curso** *on-line***?**

- R. Antes de participar desse curso, você deve estar confortável para desempenhar as seguintes tarefas em um computador:
	- Acessar a Internet e usar um navegador web
	- Criar e editar documentos em um programa de processamento de texto
	- Copiar e colar texto de um documento para outro
	- Receber e enviar mensagens de e-mail com anexos
	- Fazer download e abrir arquivos anexados

Além disso, se você nunca participou de um curso *on-line*, deve estar aberto para um novo processo de aprendizagem.

### **P. Quais são os requisitos mínimos e recomendados de hardware e software para o curso?**

R. O software e as configurações do sistema a seguir são recomendados para uma experiência satisfatória do participante e para a execução dos recursos do Curso Essencial *On-line*, como o Guia de Atividades Práticas em Tecnologia. As variações do software recomendado ou configurações podem oferecer experiência e desempenho adequados com modificações.

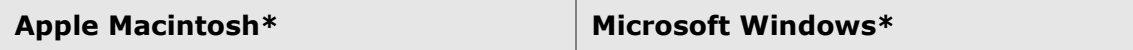

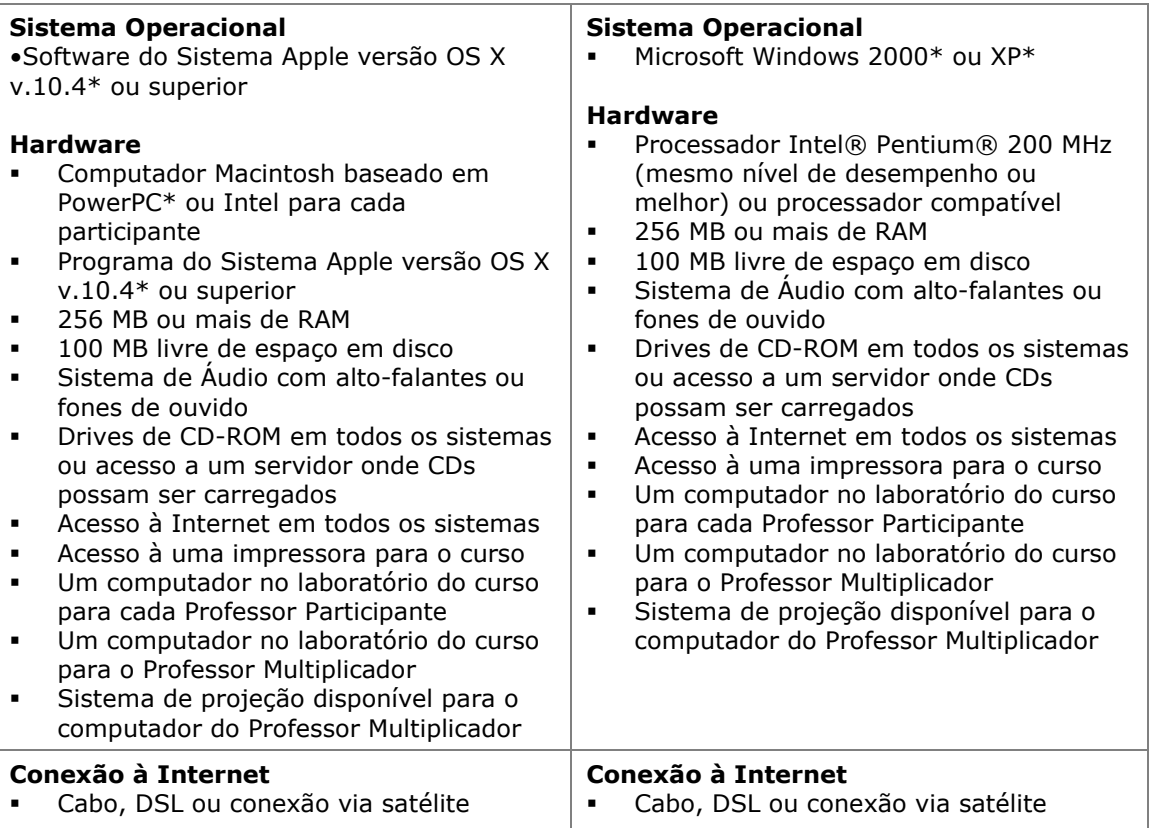

(continua)

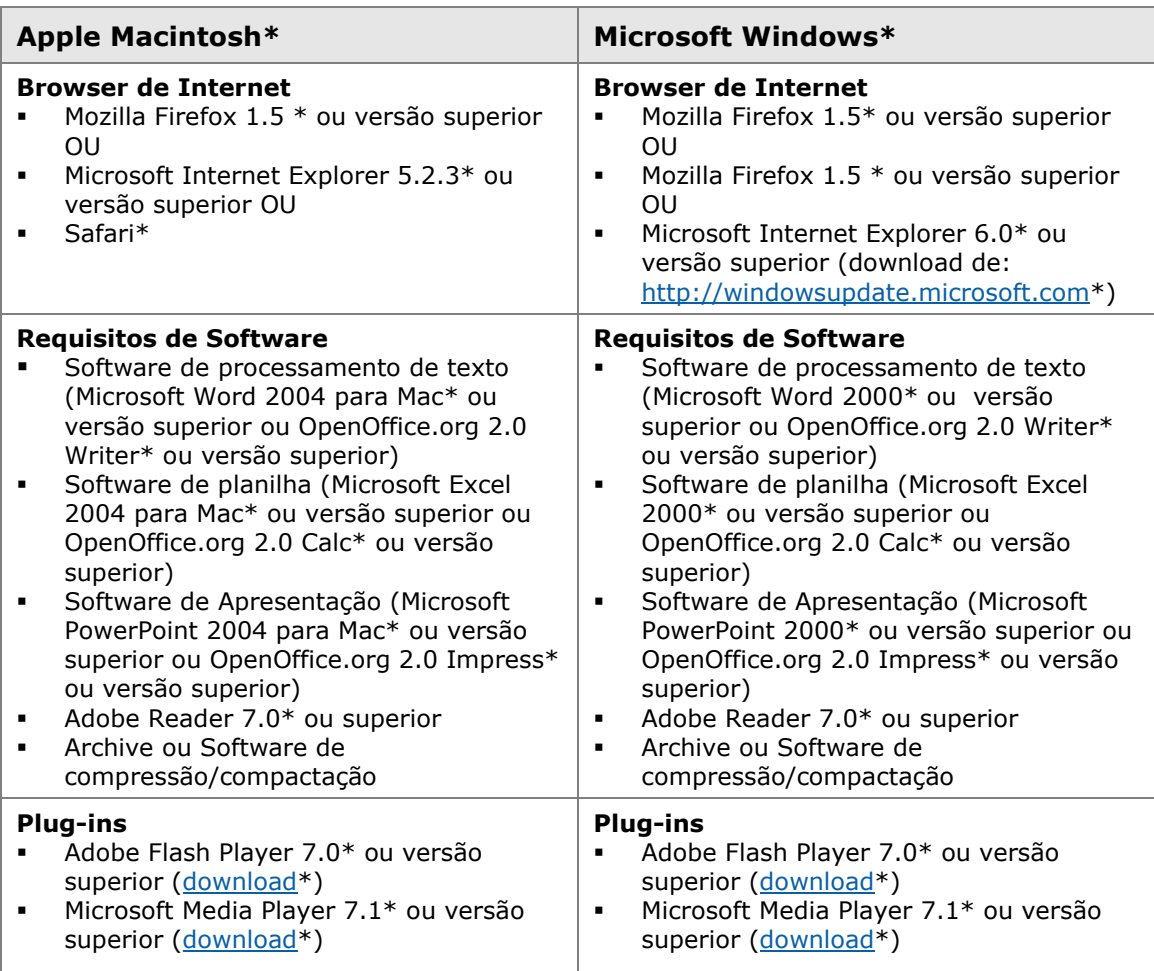

### **P. Existem alguns conjuntos de configuração requeridos?**

- R. Sim. O curso requer as seguintes configurações:
	- **Habilitar cookies.** Dois cookies são utilizados pelo site do curso on-line:
		- O cookie de sessão, normalmente denominado *MoodleSession*, é essencial. Você deve dar permissão a esse cookie para possibilitar a continuidade e manutenção de seu login de página a página. Quando você sair do ambiente ou fechar o navegador, esse cookie é destruído (em seu navegador e no servidor).
		- O outro cookie, normalmente denominado *MOODLEID*, é somente para conveniência. Esse cookie recorda do seu nome de usuário. Quando você retorna ao curso, o campo de nome de usuário na página de login já estará preenchido para você. Você pode recusar esse cookie seguramente - você só terá que digitar novamente seu nome de usuário cada vez que entrar no sistema.
	- **Desativar bloqueadores de pop-up.** Os bloqueadores de pop-up podem afetar sua habilidade de ler algum conteúdo do curso. Desligue os bloqueadores de pop-up no Internet Explorer, siga essas etapas:
		- 1. Abra seu navegador.
		- 2. No menu Ferramentas, clique em **Bloqueador de Pop-ups** e use qualquer das

duas opções a seguir:

- **Desativar Bloqueador de Pop-ups** Clique nessa opção para desativar a função do bloqueador para todos os sites com pop-ups.
- **Selecione Configurações do Bloqueador de Pop-ups** Clique nessa opção para permitir somente os pop-ups do curso; se você escolher essa opção, cole a URL do curso na caixa de texto que pede pelo endereço do Web site a ser permitido.
- 3. Desative bloqueadores de pop-up incluídos nas barras de ferramentas que você instalou, como as barras de ferramentas do Yahoo\* ou do Google\*.
- **Configure bloqueadores de e-mail.** Alguns provedores de e-mail classificam as mensagens enviadas para mais que três recipientes como spam e depois automaticamente excluem essas mensagens. Você precisa garantir que possa receber mensagens do seu professor-facilitador do curso.

### **P. Quais materiais do curso são necessários?**

R. Após a parte presencial do curso, você deve ter alguns arquivos criados disponíveis enquanto você trabalha. Você também tem a opção de usar o caderno de anotações *off-line* do curso. Acesso a um computador com uma conexão à Internet e softwares de processamento de texto, multimídia e de apresentação é essencial.

### **P. Quando eu posso acessar meu curso pela primeira vez?**

R. A parte *on-line* do curso está disponível duas semanas antes da parte presencial do curso.

### **P. E se eu tiver problema no primeiro acesso?**

R. Se você tiver problema para entrar, verifique o seguinte:

- Você digitou seu nome de usuário e senha corretamente? (o campo senha é *case sensitive*, ou seja, diferencia letras maiúsculas de minúsculas)
- As teclas Caps Lock e Num Lock estão desligadas?
- Os cookies estão ativados no seu navegador?

Se você ainda tiver problema, contate sua RTA.

### **P. O que eu posso fazer quando meu navegador web não funciona apropriadamente com o ambiente do curso?**

R. Se você habilitou os cookies e pop-ups e continua a experimentar dificuldades, contate sua RTA e forneça uma descrição exata das dificuldades que você está tendo.

## Após Efetuar Login no Curso: Configurações do Curso

### **P. Quais são os Termos de Uso para esse curso?**

R. Os Termos de Uso para esse curso são os seguintes:

### **Termos de Uso**

### **Aceitação dos Termos**

Leia estes Termos e Condições ("Termos") cuidadosamente, antes que Você ("Você") aceite estes Termos ao (a) clicar para aceitar este acordo, ou (b) por outro lado usar o Curso Essencial *On-line* do Programa Intel® Educar ("Serviço"). Se não concordar com tais Termos, não use o Serviço. O presente descreve os Termos sob os quais a Intel dá as boasvindas a Você no Serviço. Por favor, leia estes Termos cuidadosamente para que Você compreenda totalmente Seus direitos e responsabilidades como um membro do Serviço. Por favor, observe que a Intel pode ocasionalmente modificar estes Termos e informará Você divulgando uma cópia modificada desses Termos sobre o Serviço, ou notificando–o de alguma outra maneira.

Estes Termos são assumidos por e entre a Corporação Intel ("Intel") e Você. A Intel lhe fornece o Serviço, sujeito a tais Termos. A menos que, explicitamente declarado, estes Termos direcionem Seu uso de quaisquer novos recursos que acrescentem ou melhorem o Serviço atual, incluindo o lançamento de novos recursos da Intel. Ao participar do Curso Essencial On-line do Programa Intel® Educar, você está permitindo que a Corporação Intel sustente as políticas e diretrizes delineadas abaixo.

### **Política de Privacidade**

Para registrar-se como um membro do Serviço, nós pedimos a Você que nos forneça algumas informações pessoais básicas como nome, endereço de e-mail, e outras relacionadas durante o processo de registro e, ocasionalmente, em outras oportunidades enquanto usar o Serviço. Nós coletamos as informações necessárias para fornecer o Serviço a Você. Nós não compartilharemos estas informações com terceiros sem Sua expressa permissão. Estas solicitações estarão em conformidade com a [Política de Privacidade](http://www.intel.com/sites/corporate/privacy.htm?iid=CorporateV3+Footer_privacy) da Corporação Intel.

Qualquer informação coletada será armazenada e processada numa base de dados residente nos Estados Unidos. Como parte do processo de registro, a Intel pode criar um "cookie", que contém o identificador de registro de Seu Serviço e está localizado em Seu sistema. Você pode excluir o cookie a qualquer momento, entretanto, ele será recriado quando Você entrar novamente neste site.

### **Suas Obrigações**

Em consideração ao Seu uso do Serviço, Você concorda ser exclusivamente responsável por: (a) fornecer informações verdadeiras, precisas, atuais e completas sobre Você como exigido no cadastro do Serviço (os "Dados de Cadastro"), e (b) manter e frequentemente atualizar os Dados de Cadastro de modo a mantê-lo verdadeiro, preciso, atual e completo. Você é solenemente responsável pela segurança de Sua senha. Se Você fornecer alguma informação que seja falsa, imprecisa, desatualizada ou incompleta, ou, se a Intel tiver razões aceitáveis para acreditar que tais informações sejam falsas, imprecisas, desatualizadas ou incompletas, a Intel pode suspender ou finalizar Sua conta e recusar todo e qualquer uso, atual ou futuro, do Serviço, (ou de qualquer parte dele).

### **Restrições**

Você está impedido de portar ou transmitir para ou a partir deste site qualquer material ilegal, ameaçador, calunioso, difamatório, obsceno, escandaloso, sensacionalista, pornográfico ou profano, ou qualquer outro material que possa originar qualquer responsabilidade civil ou criminal de acordo com a lei. Você compreende e concorda que toda informação, dado, texto, software, música, som, fotografias, gráficos, vídeos,

mensagens ou outros materiais ("Conteúdo"), se publicamente fornecidos ou privadamente transmitidos, são de única responsabilidade da pessoa ou entidade a partir da qual tal Conteúdo foi originado. Isto significa que Você, e não a Intel, é inteiramente responsável por todo Conteúdo que Você carregar, fornecer ou transmitir por meio deste Serviço. A Intel não controla o Conteúdo publicado através do Serviço e, como tal, não garante a precisão, integridade ou qualidade de tal Conteúdo. Você compreende e concorda que ao usar o Serviço, possa estar exposto a Conteúdo que seja ofensivo, indecente ou deplorável antes que a Intel tenha conhecimento de tal material proibido.

Embora não seja a intenção da Intel monitorar suas comunicações on-line, a Intel se reserva ao direito de editar ou remover Conteúdo de que a Intel se torne ciente e seja determinado como prejudicial, ofensivo ou que de algum modo viole estes Termos. A violação destas restrições ("Restrições") também pode resultar no término ou suspensão de sua conta. Tais Restrições se aplicam a todo o Conteúdo publicado para ou através do Serviço, incluindo mensagens de correio eletrônico, mensagens de listas de discussão, chat, aplicações pessoais ou comerciais. Você concorda não publicar ou gravar em qualquer dispositivo de armazenamento Conteúdo que viole ou infrinja os direitos de propriedade intelectual de qualquer um (incluindo direitos autorais, marcas registradas, segredos comerciais, patentes, direitos de publicidade ou idéias confidencias (por extensão protegidas) ou que viole as Restrições aqui estabelecidas).

Eu aceito que o armazenamento temporário de materiais do curso por mim carregados e compartilhados é destinado para o(s) curso(s) nos quais eu estou inscrito e não estarão disponíveis após a conclusão do curso. Além disso, eu confirmo a isenção da Intel pela perda de tal material.

A Intel não é obrigada a fornecer acesso a todo participante cadastrado a qualquer momento e reserva o direito de proibir o acesso por alguma razão. A Intel tem tomado o que ela acredita serem medidas razoáveis para proteger-se contra o acesso não autorizado a esse site. ENTRETANTO, A INTEL NÃO FAZ REPRESENTAÇÕES E NÃO FORNECE GARANTIAS TAIS COMO SUA EFETIVIDADE. O USO DO SERVIÇO POR VOCÊ EFETIVA-SE POR SUA PRÓPRIA CONTA E RISCO.

### **Exclusão de Garantias**

ESTE SERVIÇO É FORNECIDO "NO FORMATO EM QUE SE ENCONTRA" SEM NENHUMA GARANTIA DE QUALQUER NATUREZA EXPRESSA OU IMPLÍCITA, INCLUINDO GARANTIAS DE COMERCIALIZAÇÃO, NÃO INFRINGIMENTO OU CONVENIÊNCIA PARA UM PROPÓSITO PARTICULAR. A Intel não garante ou assume responsabilidade pela precisão ou integralidade de quaisquer informações, textos, gráficos, *links* ou outros itens.

### **Isenção de Responsabilidade Legal**

EM NENHUM CASO A INTEL OU SEUS FORNECEDORES SERÃO RESPONSÁVEIS POR QUAISQUER DANOS (INCLUINDO, NÃO–ISENÇÃO, LUCROS PERDIDOS, INTERRUPÇÃO DOS NEGÓCIOS, OU INFORMAÇÕES PERDIDAS) QUE SURGIREM DO USO OU INCAPACIDADE DE USO DO SERVIÇO, MESMO SE A INTEL TIVER SIDO INFORMADA DA POSSIBILIDADE DE TAIS DANOS. ALGUMAS JURISDIÇÕES PROÍBEM A EXCLUSÃO OU ISENÇÃO DA RESPONSABILIDADE POR GARANTIAS IMPLÍCITAS OU RESULTANTES OU DANOS INCIDENTAIS, ENTÃO A ISENÇÃO ACIMA PODE NÃO SE APLICAR A VOCÊ. VOCÊ PODE TAMBÉM TER OUTROS DIREITOS LEGAIS QUE VARIAM DE JURISDIÇÃO PARA JURISDIÇÃO.

### **Término**

A Intel pode encerrar este Acordo, o Serviço, ou qualquer parte dele, a qualquer momento. Após o término, Você imediatamente não acessará mais o Serviço.

### **P. E se eu não concordar com os Termos de Uso para esse curso?**

R. Se você não aceitar os Termos de Uso, será negado o seu acesso ao ambiente de curso *on-line*.

### **P. O que eu faço depois que eu entro no ambiente e clico no título do curso?**

R. Siga as instruções e vá para a seção do Módulo de Orientação. A seção do Módulo de Orientação fornece instruções passo-a-passo para guiá-lo ao longo do curso. Se você tem dificuldades em algum momento, contate seu facilitador.

### **P. O que são as mensagens?**

R. Uma mensagem é uma ferramenta que os participantes podem usar para se comunicar com os outros no ambiente *on-line* do curso. O recurso de mensagem é similar ao e-mail regular, com exceção que as mensagens residem no ambiente *online*. Na página inicial de cada curso, você pode enviar uma mensagem clicando no ícone e-mail (envelope) ao lado do nome do participante. Você pode visualizar as mensagens enviadas para você clicando no ícone envelope ao lado do nome do remetente na área Lista da Turma da página inicial. As mensagens são comunicações assíncronas, ou seja, diferentemente das mensagens instantâneas você não será notificado logo que uma nova mensagem chegar, mas verá a mensagem da próxima vez que visitar a página inicial. Se você tem mensagens esperando, será notificado quando acessar o curso.

#### **P. Eu posso enviar uma mensagem pelo curso para outro participante no curso?**

R. Sim. Da Página Inicial do curso, clique no ícone de e-mail (envelope) ao lado do participante que você quer contatar. Uma nova janela se abrirá. Você pode enviar uma mensagem e o destinatário será capaz de responder à sua mensagem ou enviar-lhe uma nova mensagem.

#### **P. Por que eu não vejo um envelope para meu nome na Página Inicial?**

R. A pessoa que entra não verá um envelope para ela mesma porque ele é usado para enviar mensagem à outra pessoa no curso. Não há razão para enviar mensagem para você mesmo. Entretanto, outras pessoas no curso verão seu envelope.

### **P. Por que eu só vejo ícone para enviar mensagens instantâneas (balãozinho) para certas pessoas quando eu sei que mais pessoas estão** *on-line* **no momento?**

R. O número de ícones de mensagens instantâneas (balãozinho) que você vê representa as pessoas *on-line* quando você carregou pela primeira vez sua página. Você precisará atualizar sua **Página Inicial** para ver uma lista atualizada das pessoas *on-line*.

#### **P. Eu posso enviar uma mensagem para mais de um participante de uma vez?**

R. Pode-se enviar uma mensagem somente para um participante por vez. Se você tem uma questão ou item para compartilhar com a turma inteira, por favor, comece um novo tópico de discussão no Espaço do Professor.

### **P. Como eu recebo mensagens do curso?**

R. As mensagens do curso aparecerão na Página Inicial e abrirão quando você clicar na mensagem indicada pelo ícone do envelope.

### **P. Eu posso enviar um e-mail pessoal pelo curso para outro participante no curso?**

R. Não. A ferramenta Mensagem é o veículo de comunicação preferencial do curso. Para enviar um e-mail a outro participante no curso, você precisa pedir à pessoa um endereço de e-mail pessoal e usar seu próprio aplicativo de e-mail.

### **P. Em quanto tempo o meu acesso irá expirar e eu terei que realizar o login novamente se ficar inativo no ambiente? Como posso evitar que expire?**

R. Se você estiver no curso, mas seu sistema estiver ocioso por 90 minutos (por exemplo, você não tem clicado nos *links*), então você será automaticamente desconectado por razões de segurança. Você perderá todo o trabalho que não tiver sido postado ou enviado. Por favor, esteja ciente desse limite. Uma forma de se proteger contra perda de informação é compor suas inclusões em um processador de texto e então colá-las nos fóruns de discussão *on-line*.

### **P. Eu posso atualizar um questionário de pesquisa de encerramento de módulo mais que uma vez?**

Q. Sim, o questionário de pesquisa submetido mais recente cancelará o anterior.

### **P. Por que as datas da agenda do meu curso não combina com as datas da agenda do curso do meu professor-facilitador?**

R. Diferenças nas datas da agenda do curso podem ocorrer devido a alterações nas configurações de zona de fuso horário em seu perfil de usuário. Acesse a página inicial do curso e clique em **Atualizar Perfil.** Verifique sua configuração de **zona de fuso horário** para assegurar que ela combine com a zona de fuso horário de seu professorfacilitador. Se necessário, altere sua zona de fuso horário para combinar com a configuração de seu professor-facilitador e depois clique no botão **Atualizar Perfil** para salvar as mudanças. Se isto não resolver as diferenças nas datas de sua agenda do curso, por favor, clique no *link* **Entrar em contato com o suporte técnico** no final de qualquer página no curso.

## Depois de efetuar o Login: Navegação no curso

### **P. Como posso navegar facilmente pelas páginas ou seções do curso?**

R. O Módulo de Orientação do curso disponibiliza um guia detalhado e dicas de navegação no curso. As abas no topo do curso são *links* para os elementos-chave do curso. Os *links* no menu de navegação à esquerda conduzem-no aos módulos bem como às atividades e etapas de cada módulo.

## Questões gerais sobre o Curso

### **P. Eu não finalizei o curso** *on-line***. Quando tentei re-entrar no curso posteriormente, descobri que ele não estava mais disponível para mim. Como posso completar o curso?**

R. Converse com o professor-facilitador do curso agora e informe-o sobre seu interesse em futuras ofertas de curso e que você se comprometerá a finalizar o curso no futuro. Além disso, entre em contato com sua RTA para investigar alternativas para finalizar o curso.

### **P. Quanto tempo eu terei para acessar o material do curso?**

R. O material está disponível por aproximadamente seis meses depois da seção do curso ser fechada. Você precisa terminar os exercícios, tarefas e leituras até a data de término do curso.

### **P. Eu vou receber um certificado de conclusão?**

R. O professor-facilitador de cada turma providencia para a RTA listas atualizadas dos participantes que completaram o curso com sucesso. As listas são utilizadas para gerar os certificados de conclusão que serão enviados pelo correio ou por e-mail para os participantes.

Programas da Iniciativa Intel® Educação são financiados pela Intel Foundation e a Intel Corporation. Página 11 de 12 Copyright © 2007, Intel Corporation. Todos os direitos reservados. Intel, logotipo da Intel, Iniciativa Intel Educação e o Programa Intel Educar são marcas registradas da Intel Corporation nos Estados Unidos e em outros países. \* Outras marcas e nomes podem ser propriedade de outras empresas.

### **P. O que acontece depois do Curso Essencial On-line?**

R. Os Professores Multiplicadores que completam o curso terão acesso à Comunidade de Formação Continuada do Essencial *On-line* por seis meses conforme eles conduzem seus cursos. Professores Participantes terão acesso aos materiais do curso por seis meses.